# **RENCANA PELAKSANAAN PEMBELAJARAN (RPP)**

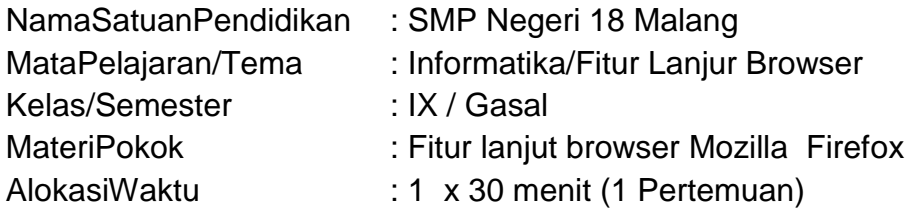

# **1. Tujuan Pembelajaran**

- a. Setelah mengikuti pembelajaran dengan menggunakan daring, metode diskusi dengan model pembelajaran *discovery learning* dalam pembelajaran fitur lanjut browser, Diharapkan peserta didik dapat:
	- Siswa dapat menjelaskan pengertian browser dan mengidentifikasi fitur lanjutannya
	- Siswa dapat menggunakan fitur tambahan pada browser Mozilla Firefox

# **2. Langkah-Langkah Kegiatan Pembelajaran**

- a. Alat dan media :Komputer/Laptop, Presentasi Power point
- b. Bahan : Software Browser, Internet
- c. Metode Pembelajaran : Daring, penugasan,
- d. Model Pembelajaran : Discovery Leraning
- e. Langkah-Langkah Pembelajaran :

# **Langkah 1 :**

Kegiatan pembelajran dari ini melalui Google Classroom serta group whatsapp, komunikasi dua arah antara guru dan siswa dapat lebih intensif

**Langkah 2**

- Guru memberi motivasi dengan membimbing siswa memahami tentang teknologi informasi dan komunikasi melalui panduan belajar di google classroom
- Guru meminta siswa untuk menganalisis fitur lanjut browser yang terdapat di materi dalam bentuk power point yang telah diupload di google classroom
- Guru meminta peserta didik untuk berdiskusi tentang topik yang sudah di tentukan
- Guru meminta siswa untuk mengemukakan pendapatnya dari topik diskusi di kolom komentar kelas
- Guru meminta peserta didik untuk mengerjakan soal evaluasi yang sudah diupload di google classroom melalui google form
- Guru meminta untuk Mempraktikkan fitur yang ada di browser Mozilla Firefox, kemudian melaporkan hasil praktik penggunaan dalam bentuk laporan screenshot yang dikirim di google classrom.

## **3. Penilaian**

- a. Aspek Sikap : Penilaian sikap terhadap peserta didik dapat dilakukan selama proses pembelajaran daring berlangsung seperti, kehadiran dalam forum daring, beretika dalam berkomentar di forum daring
- b. Aspek Pengetahuan : Penilaian pengetahuan dilakukan dengan memeriksa hasil kerja dalam Lembar Kerja Siswa yang digunakan selama pelaksanaan pembelajaran.
- c. Aspek Keterampilan : Penilaian pada keterampilan meliputi proses ketika menganalisis fitur lanjut browser Mozilla firefox dan menerapkannya.

Kepala Sekolah **Pengajar** Pengajar

Mengetahui Malang, 20 Juli 2020

HS. Supriyanto, S.Pd, M.Pd **Imam Thanthowi, S.Pd** Imam Thanthowi, S.Pd NIP. 19610729 198112 1 002 NIP. 19860425 201010 1 009

## **Lampiran**

- 1. Materi
- 2. Penilaian Sikap Rubrik
- 3. Penilaian Pengetahuan Rubrik
- 4. Penilaian Ketrampilan Rubrik
- 5. Daftar Nilai Siswa

### **1. Materi Pembelajaran :**

Sumber Belajar : 3bryanaaustin*. 19 Agustus 2015. [Review]* 10 Fitur pada Web Browser Mozilla FireFox*. <https://bryanaustin7174.wordpress.com/2015/08/19/10-fitur-pada-web-browser-mozilla-firefox/>*

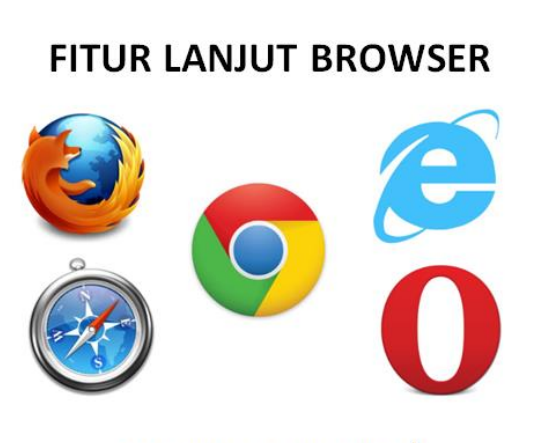

**Oleh: Imam Thanthowi** 

# **FITUR LANJUT BROWSER MOZILLA FIREFOX**

**Oleh: Imam Thanthowi** 

# FITUR BROWSER (MOZILLA FIREFOX)

#### **Private Window**

Fitur Penjelajahan Pribadi Firefox membantu Anda menjelajahi Internet tanpa menyimpan berbagai informasi di komputer mengenai situs dan halaman yang Anda kunjungi. Namun, Penjelajahan Pribadi tidak membuat Anda menjadi anonim di Internet  $\sim$  0  $\times$ 

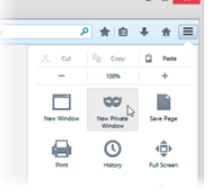

#### · Firefox Sync

Ketika Anda mengatur Firefox Sync pada komputer Anda, semua data Anda dan preferensi (seperti bookmark, history, password, tab yang terbuka dan diinstal add-ons) akan disimpan dengan aman di server Mozilla. Kemudian Anda dapat menghubungkan perangkat lain (ponsel misalnya) dan mereka akan secara otomatis disinkronisasi, memberikan Anda akses ke semua informasi Anda di mana pun Anda berada.

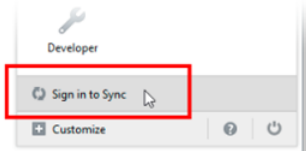

· Add-ons/Ekstensi

Mozilla memungkinkan pengguna untuk melakukan penambahan fitur sesuai dengan kebutuhan. Daftar Addons pun sudah disediakan oleh FireFox. Pengguna dapat mengunduhnya, dan mengaplikasikannya pada FireFox untuk menambah keunggulan browser.

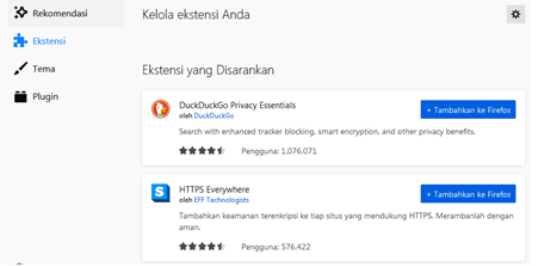

#### · Bookmark

FireFox memungkinkan pengguna untuk menyimpan halaman web yang diinginkan pengguna, dengan menggunakan fitur bookmark. Dengan adanya fitur ini, pengguna tidak perlu mengingat-ingat atau bahkan mencatat halaman web yang dirasa penting dan akan dibuka kembali di waktu yang akan datang. FireFox akan menyimpan alamat halaman web yang dibutuhkan sehingga memudahkan pengguna untuk membukanya kembali

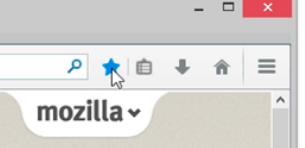

# **2.Penilaian Sikap**

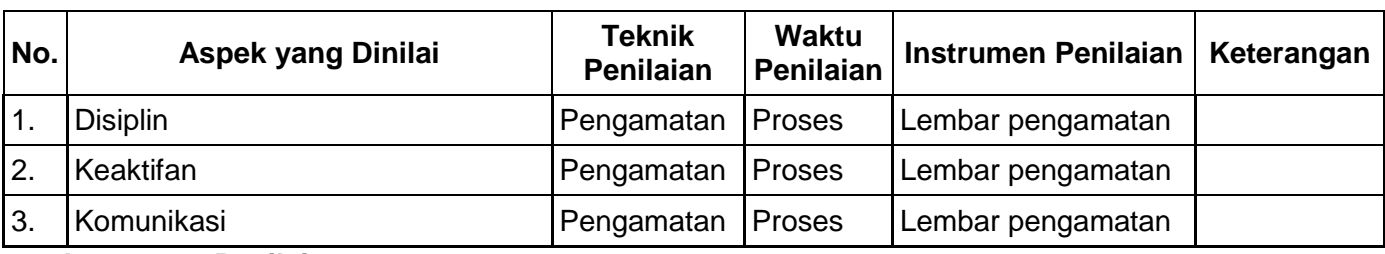

# **Instrumen Penilaian**

**a) Penilaian Aspek Sosial** Lembar Observasi

Rubrik Penilaian Ranah Sosial

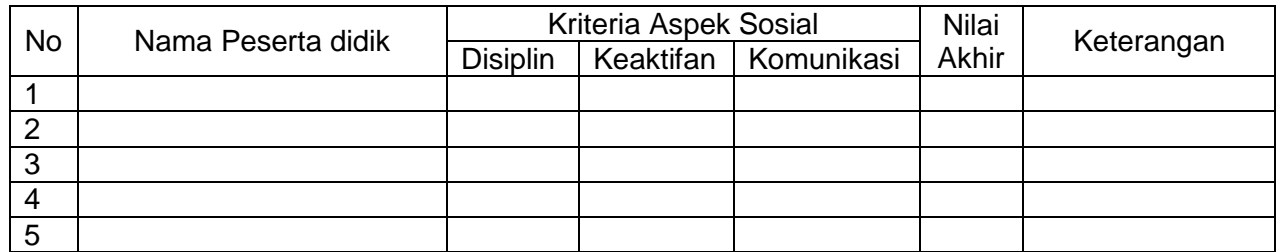

Nilai akhir ranah sosial berdasarkan maksimum dari nilai Peserta didik pada masing-masing Indikator

- Lembar Penskoran
- Indikator Penilaian Ranah Sosial No Sikap yang diamati **Skala Penilaian** Keterangan 1 Disiplin Tepat waktu dalam absensi 2 Keaktifan Bertanya pada saat pembelajaran memasuki sesi forum diskusi Menanggapi atau menyangga pernyataan selama diskusi forum 3 Komunikasi Tata bahasa yang benar selama berkomunikasi antara Peserta didik dan guru dalam daring Jumlah

Keterangan:

- 1 = Peserta didik tidak fiturnjukkan perbuatan sesuai pengamatan
- 2 = Peserta didik kurang fiturnjukkan perbuatan sesuai pengamatan
- 3 = Peserta didik fiturnjukkan perbuatan sesuai pengamatan
- 4 = Peserta didik sangat fiturnjukkan perbuatan sesuai pengamatan

Nilai akhir = Jumlah skor yang dinilai x 100 Jumlah skor maksimal

**3. Penilaian Pengetahuan Kisi-Kisi Soal Pengetahuan Bentuk Tes : Tes Tertulis**

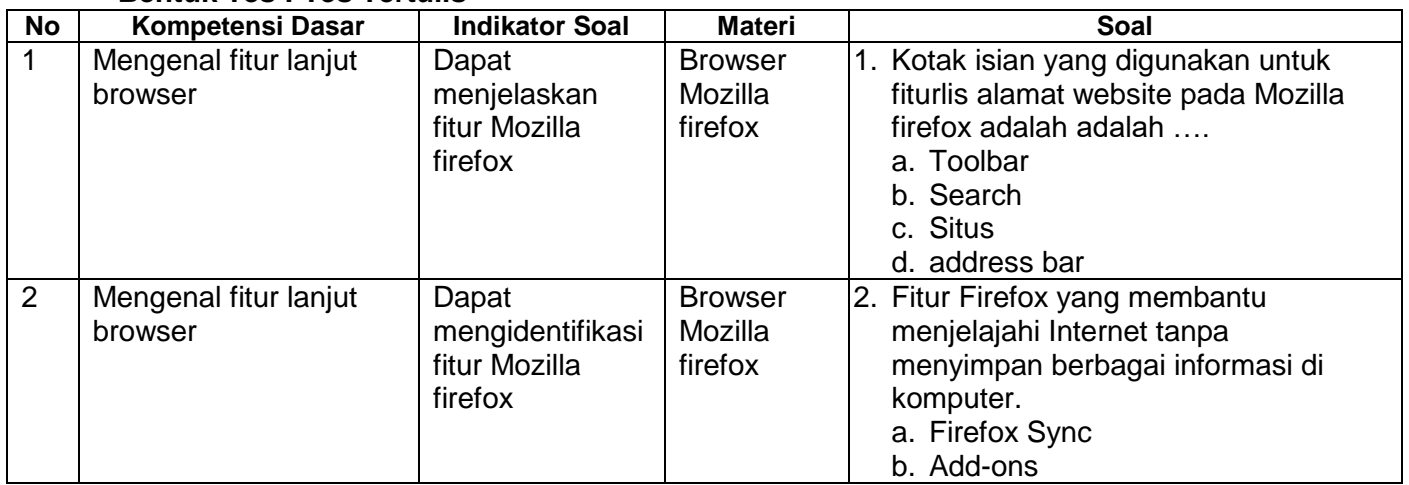

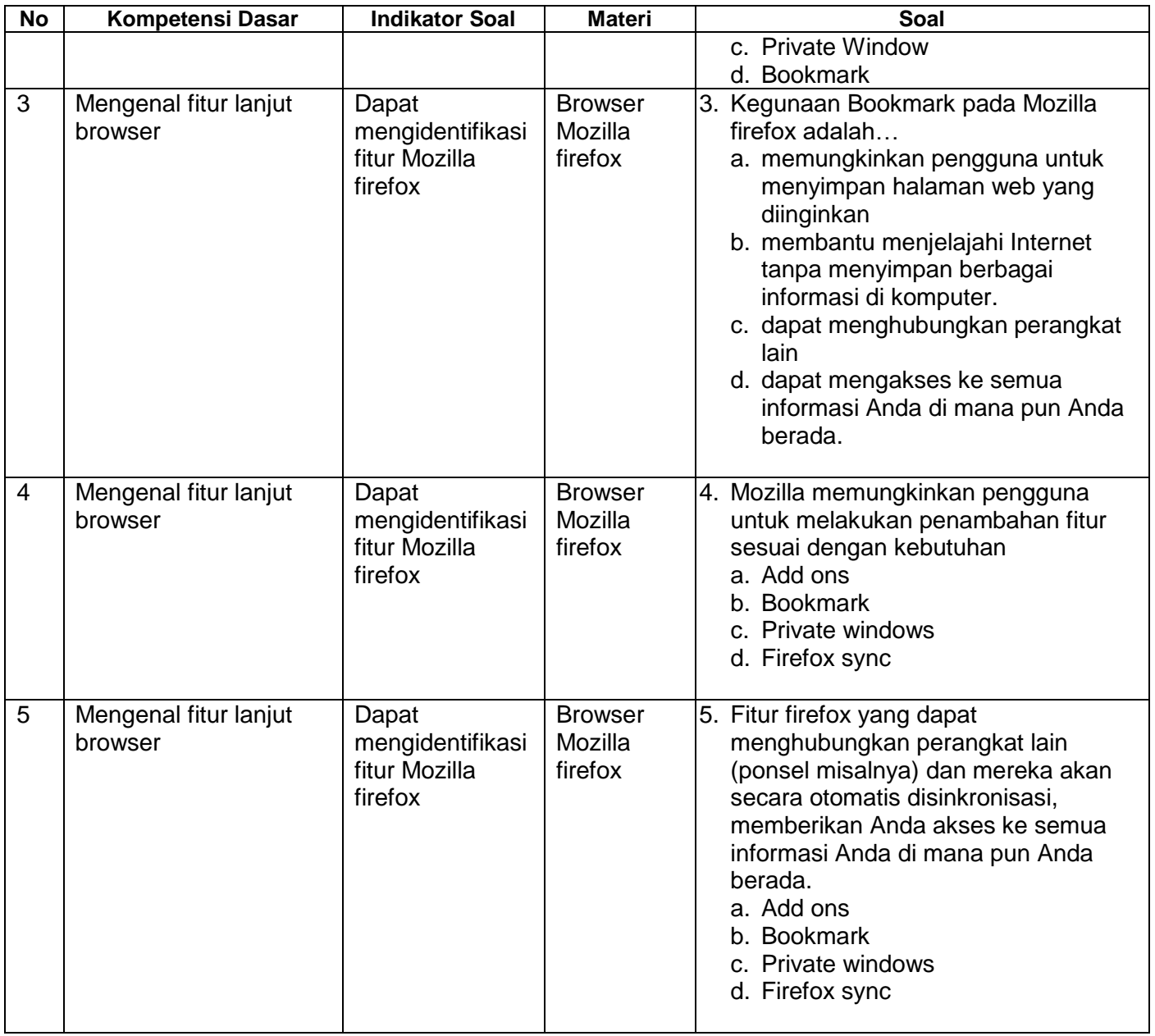

# Penskoran Aspek Pengetahuan

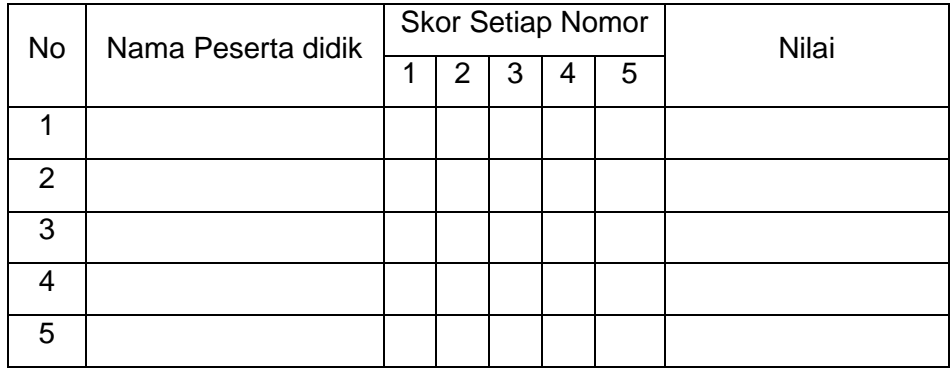

Rumus Pengolahan Nilai : Jumlah jawaban benar x 20 = Nilai Akhir

## **4. Penilaian Keterampilan Kisi-Kisi Soal Keterampilan Bentuk Tes : Unjuk kerja**

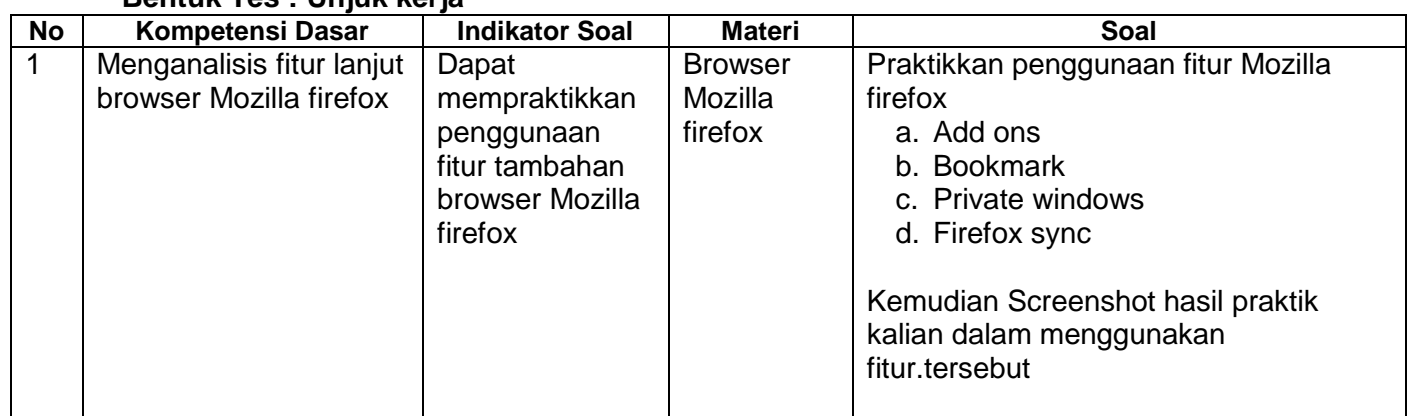

# **Instrumen Penilaian Keterampilan**

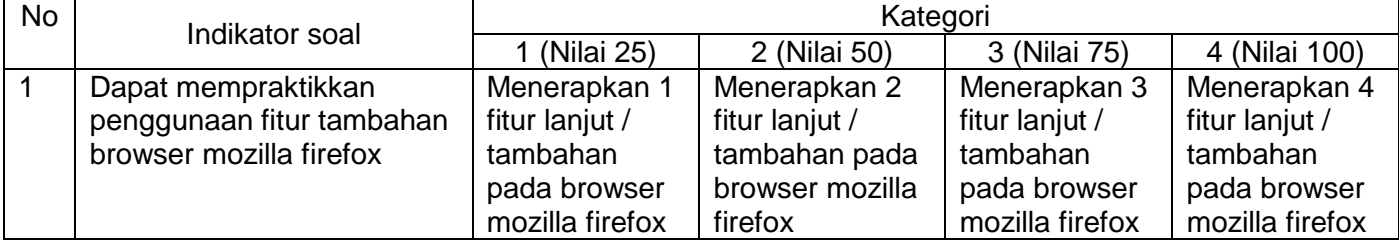